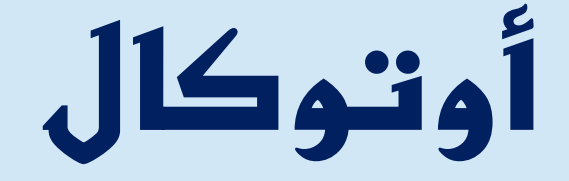

أسم المستخد

## AutoCal

1لاشتراك والدفع في الموقع auto-cal.com

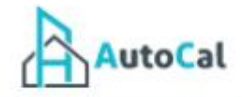

### اوتوكال Autocal

اوتوكال يهتم بمواصفات واشتراطات كود البناء السعودي

دراسة وحساب تكلفة المشروع وفقا للكود

وهذا هو المنطلق لضمان تطبيق الكود في جميع مراحل التنفيذ

تحقيق الاشتراطات الجديدة الخاصة بالبناء كون التكلفة مبنية على الكود

توفير مرجع فني يضمن ربح المقاول وحفظ حفوق المالك

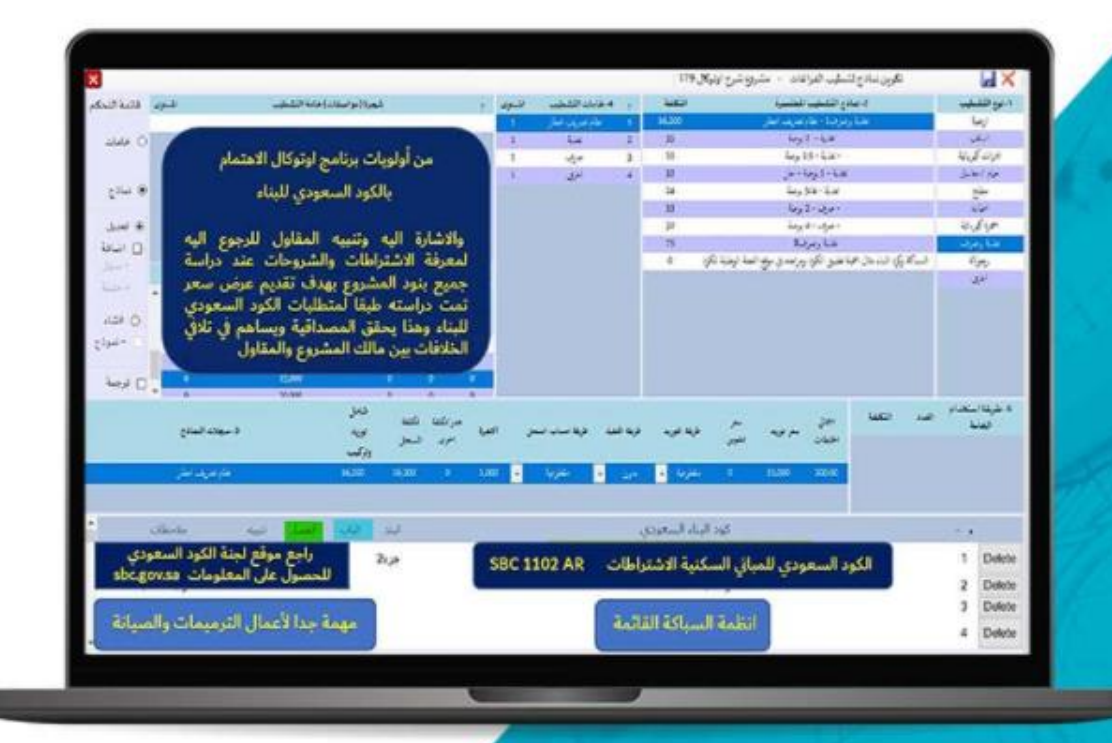

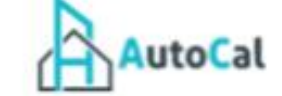

 $\prod_{\text{AutoCal}}$ 

ata<br>하지 الرئيسية

Subscribe

 $\overline{L}$ 

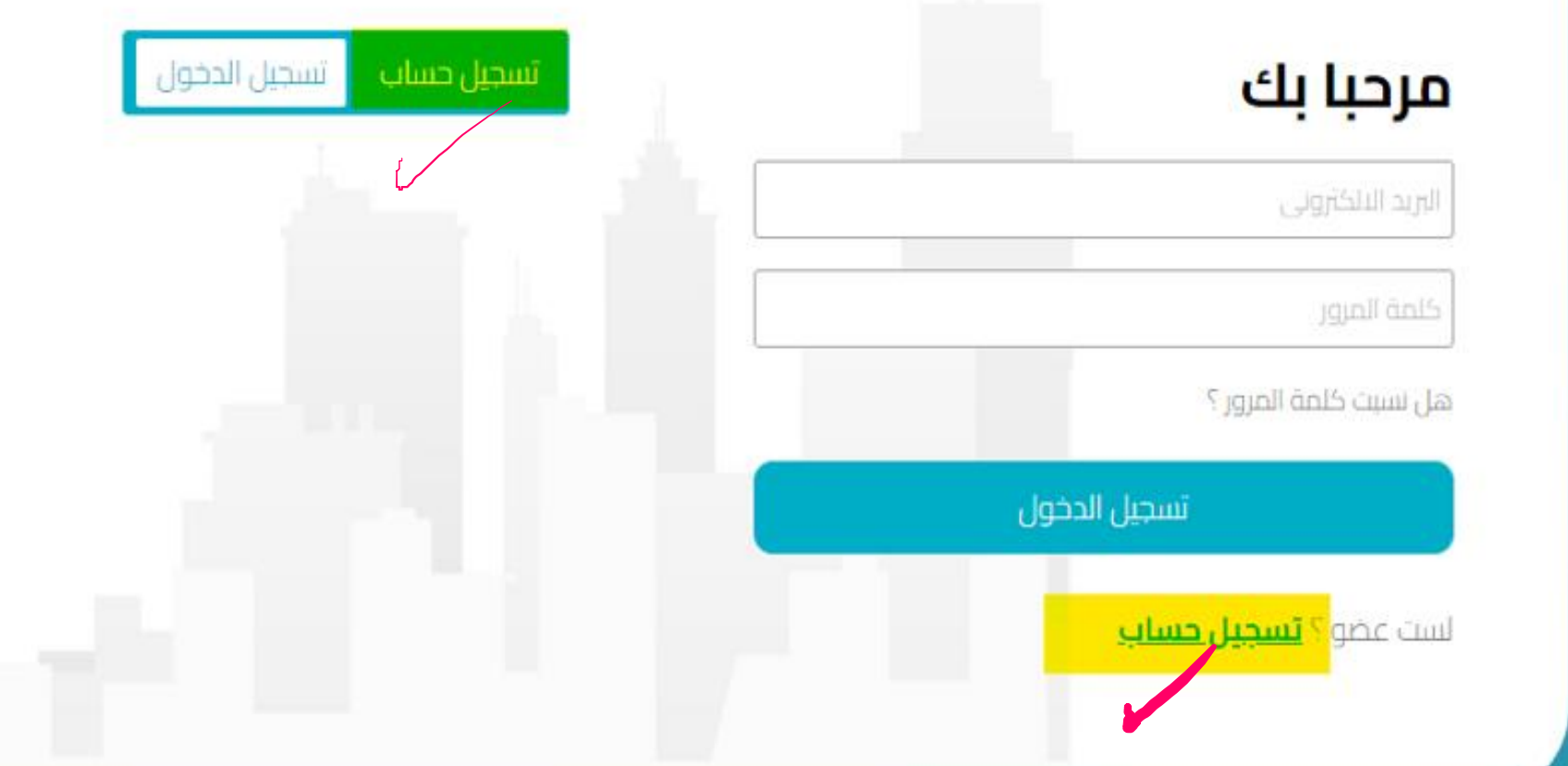

https://www.auto-cal.com/register

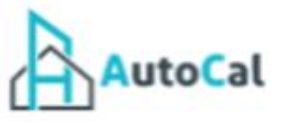

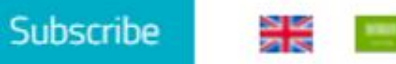

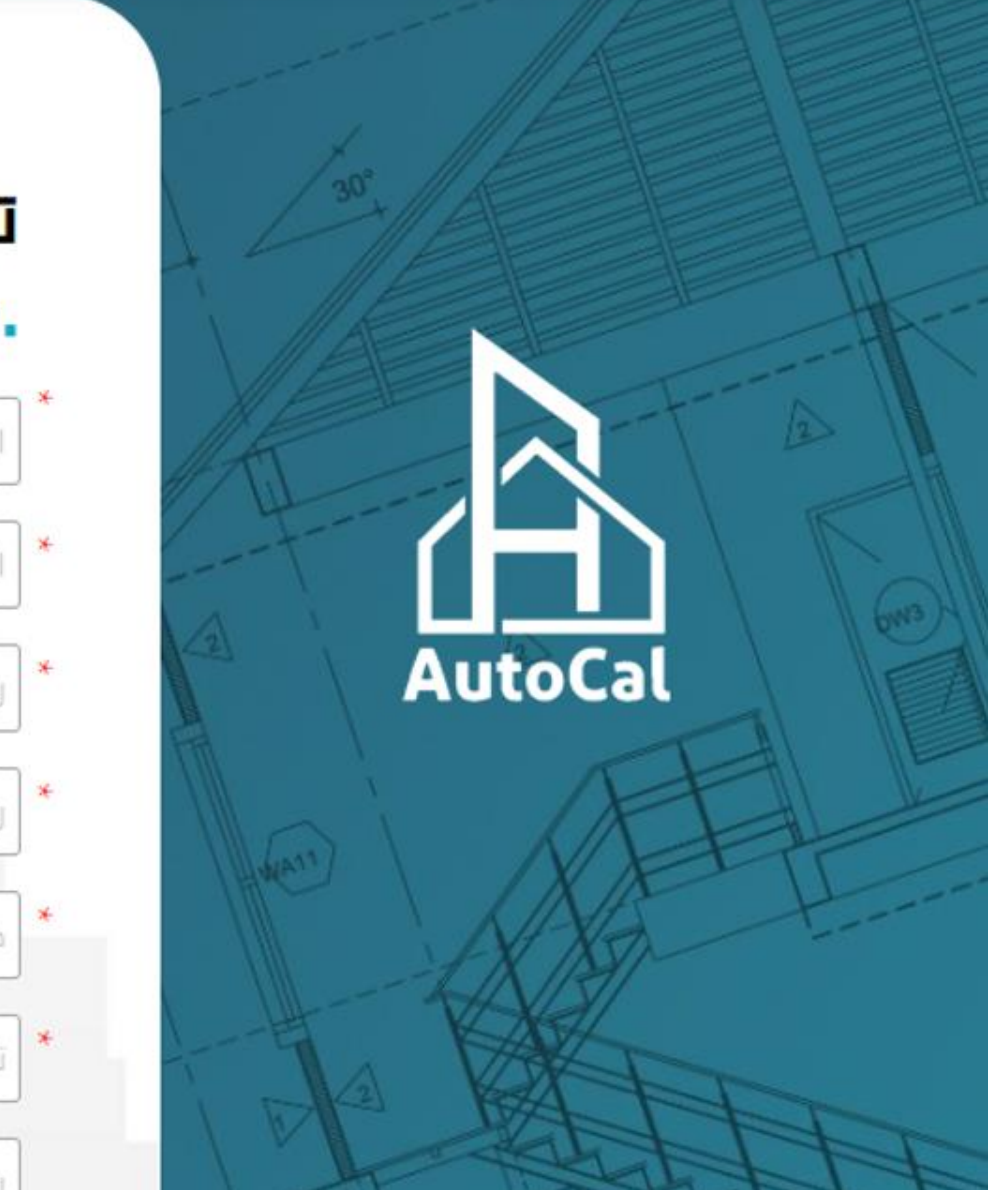

### تسجيل حساب

### •البيانات الشخصية

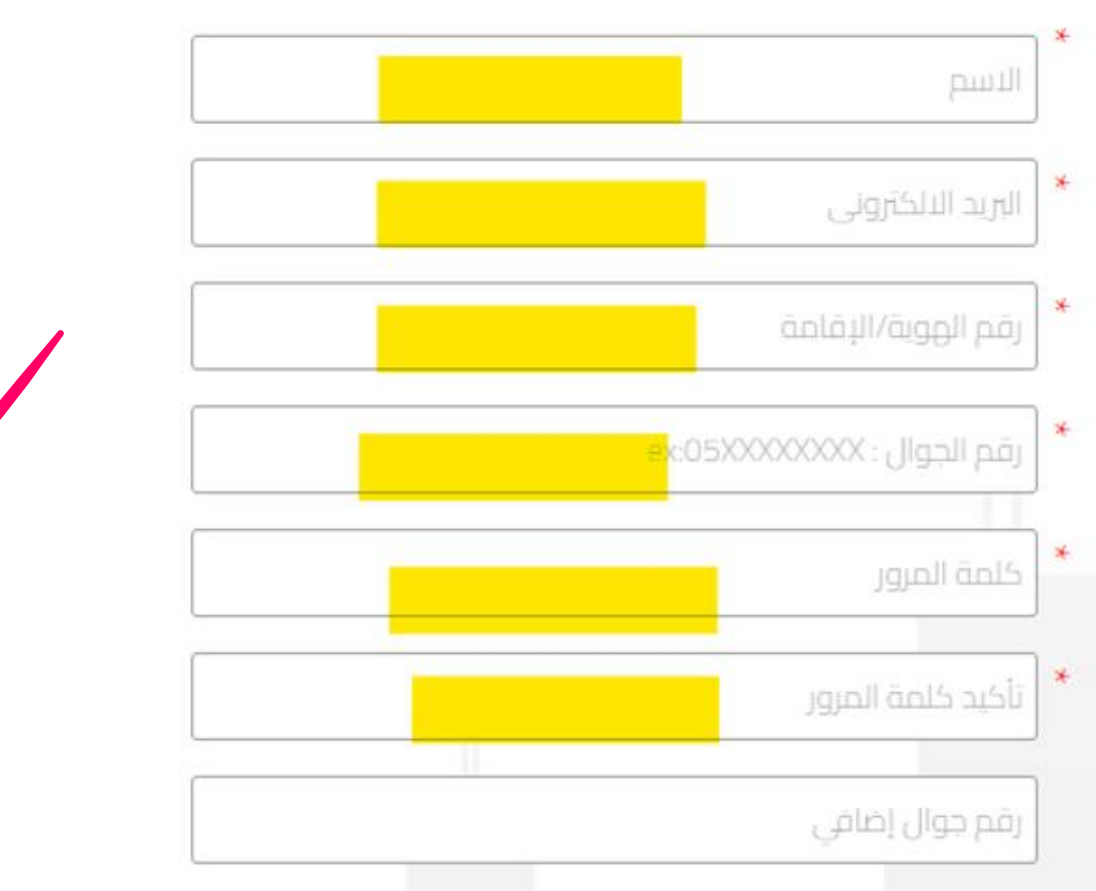

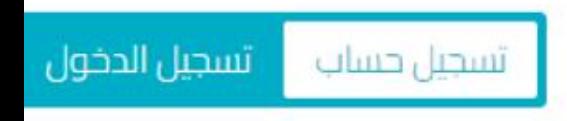

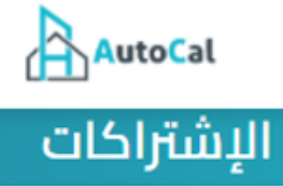

보<mark>보</mark> 36년<br>경동

Subscribe

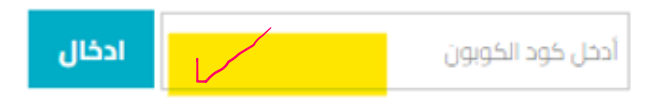

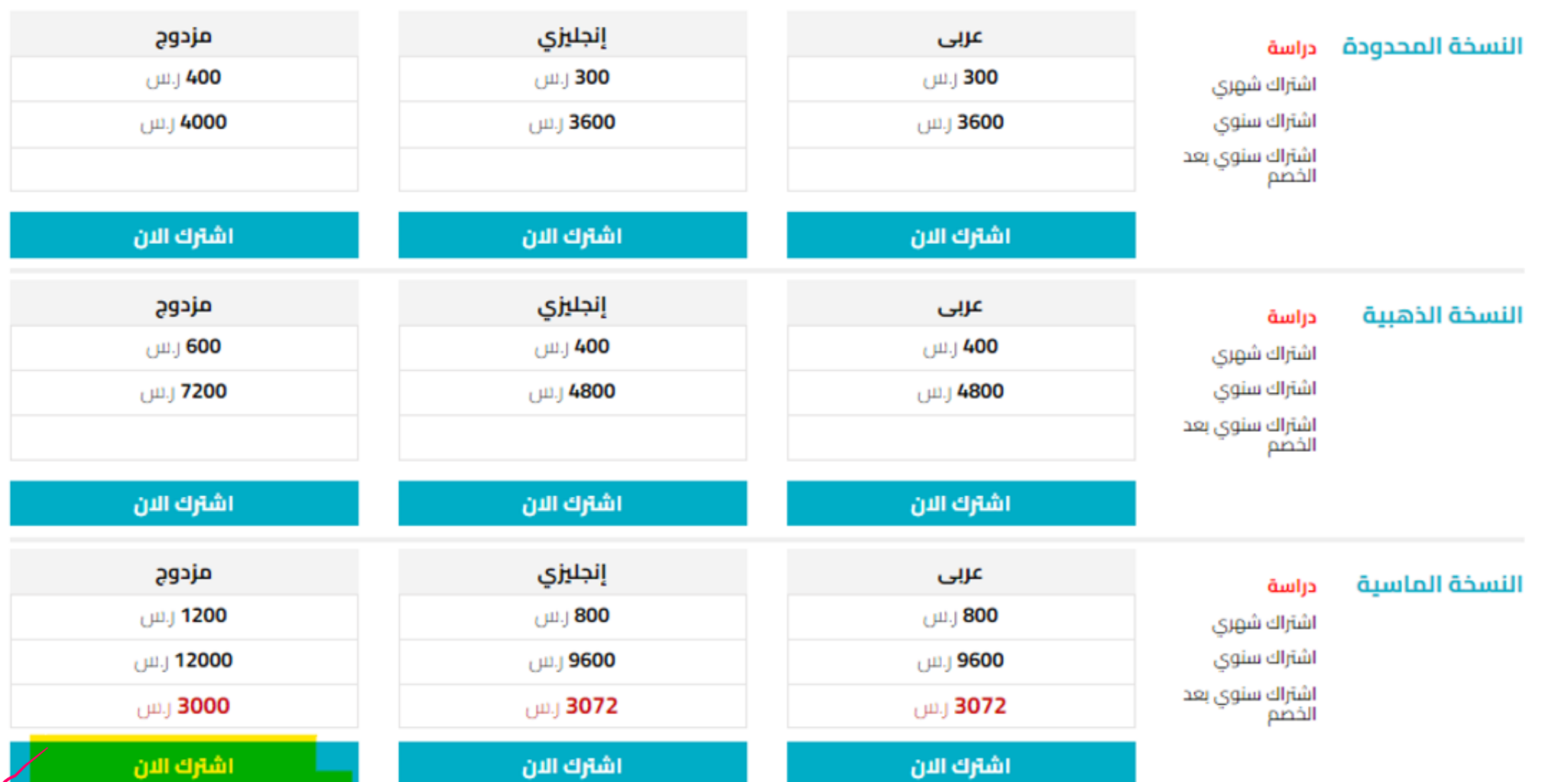

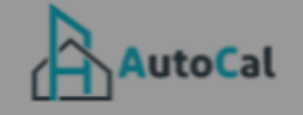

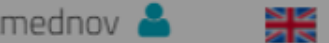

**Market** 

Subscribe

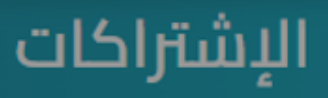

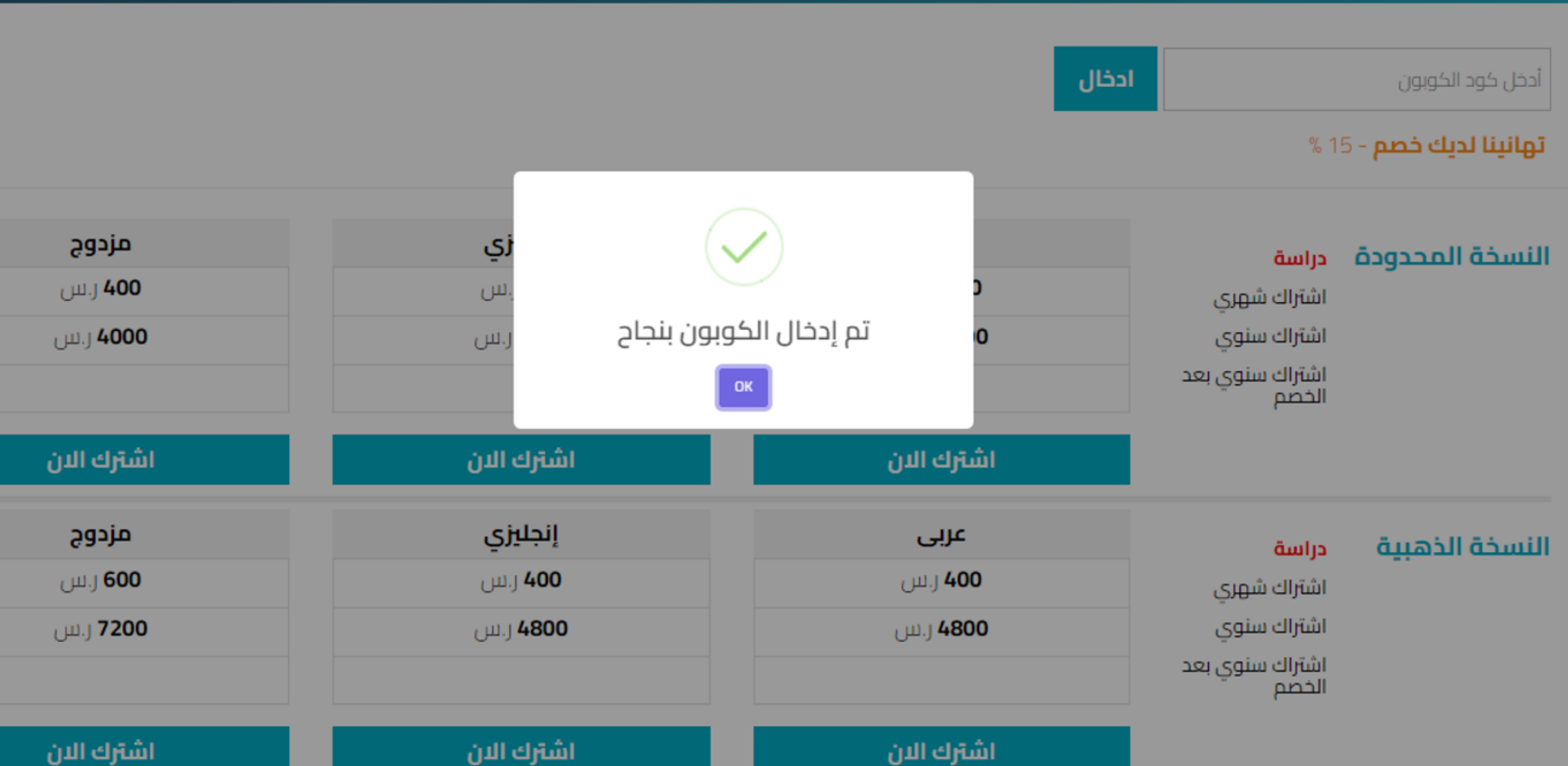

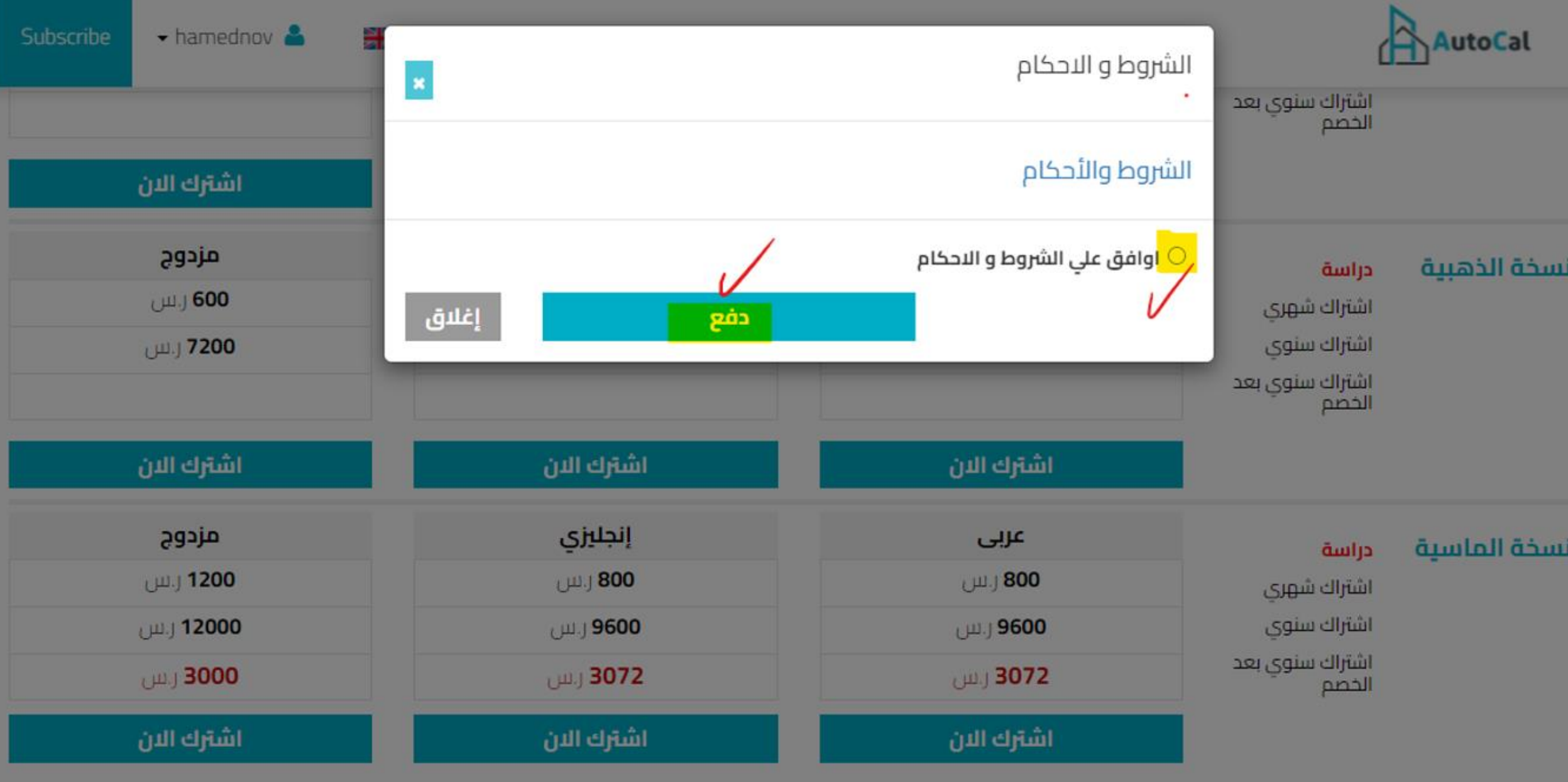

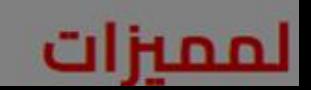

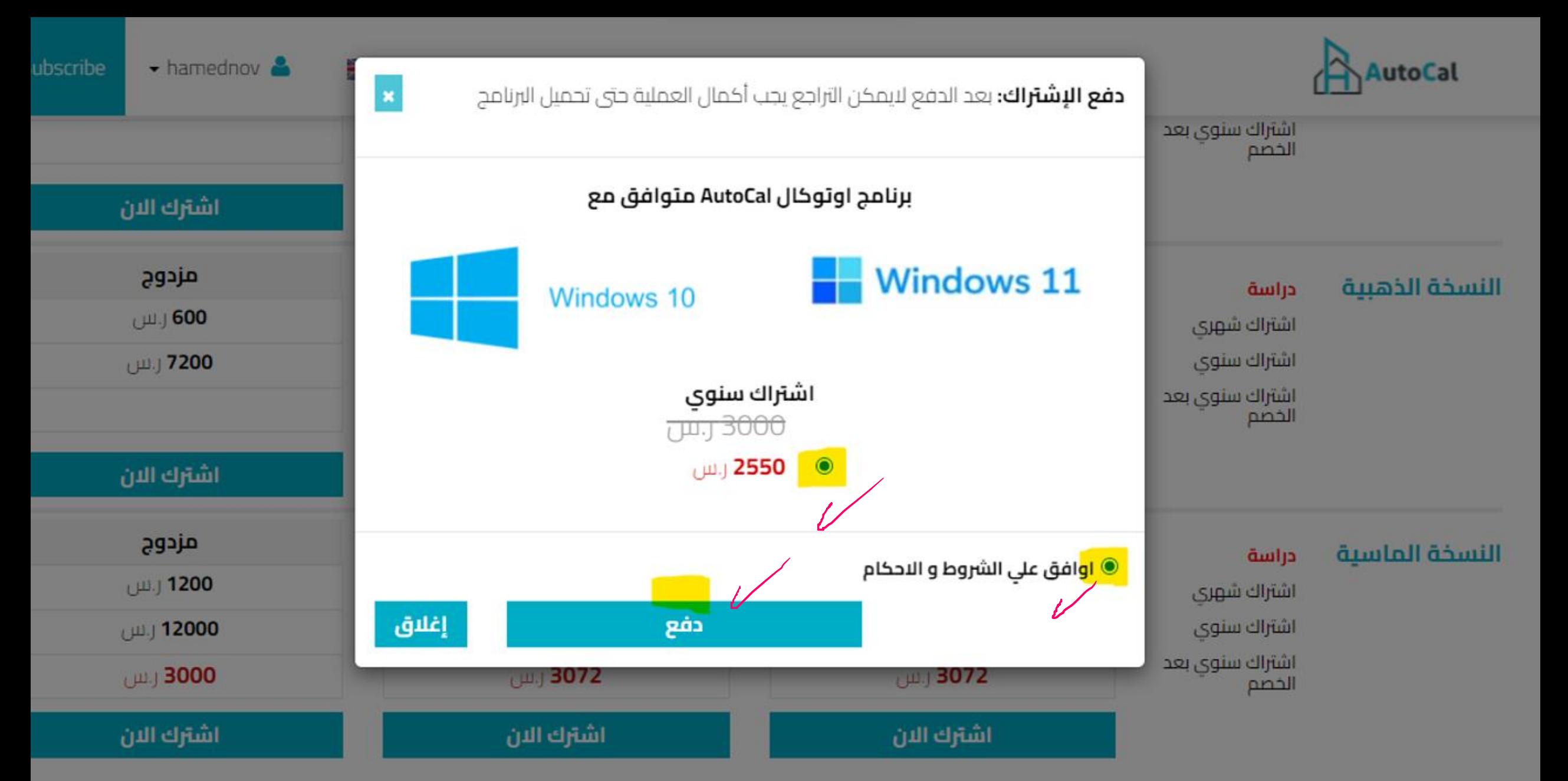

#### الممنزات

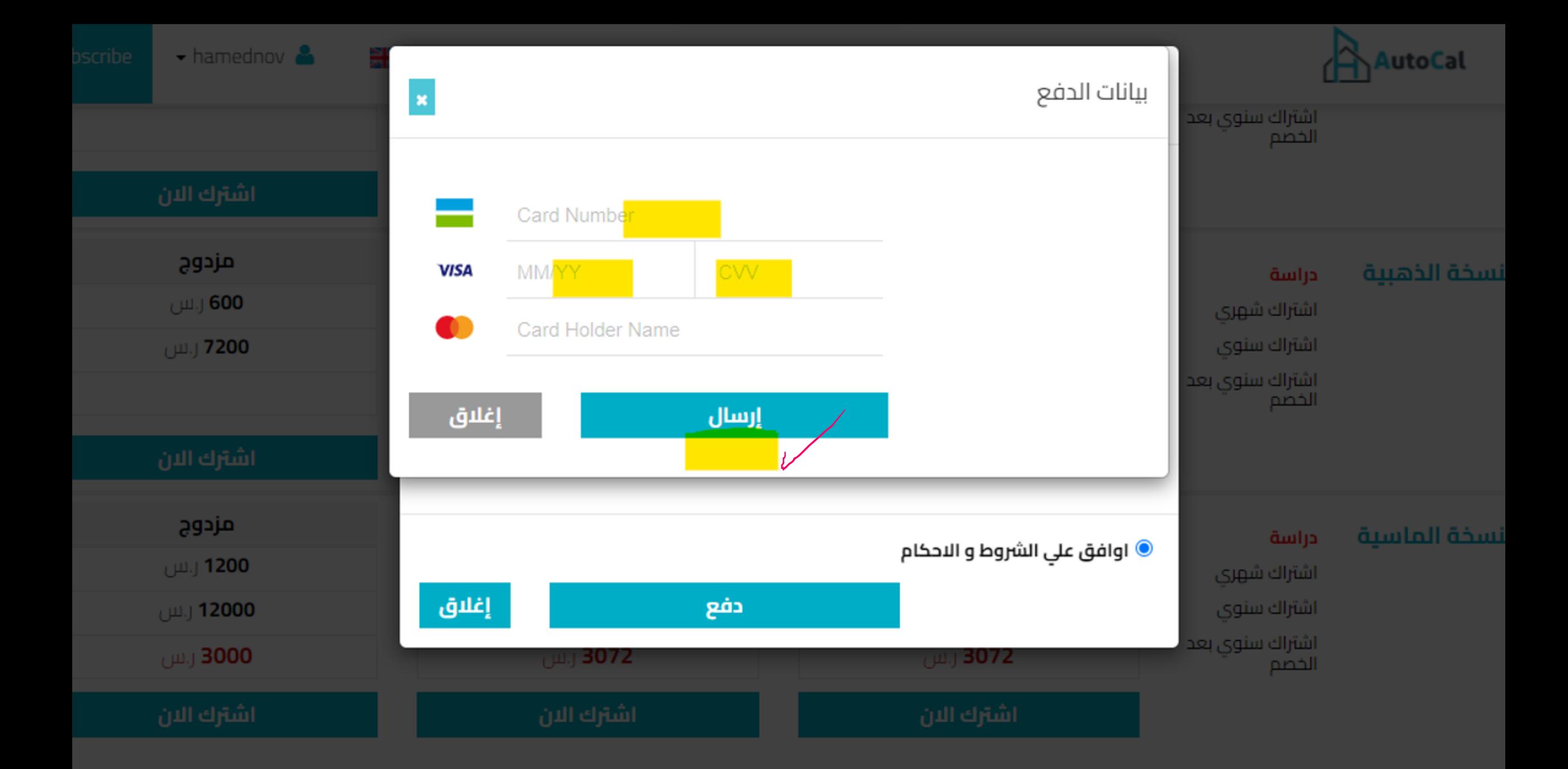

المنماء فالبدي

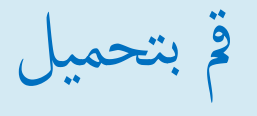

نسخة من رخصة اوتوكال بالضغط على الرابط الظاهر هنا

تم الدفع بنجاح الرجاء تحميل الان قبل العودة من الصفحة

في حالة عدم اكمال التحميل ستجد الرابط في حسابك الطلبات السابقة

تحميل گ

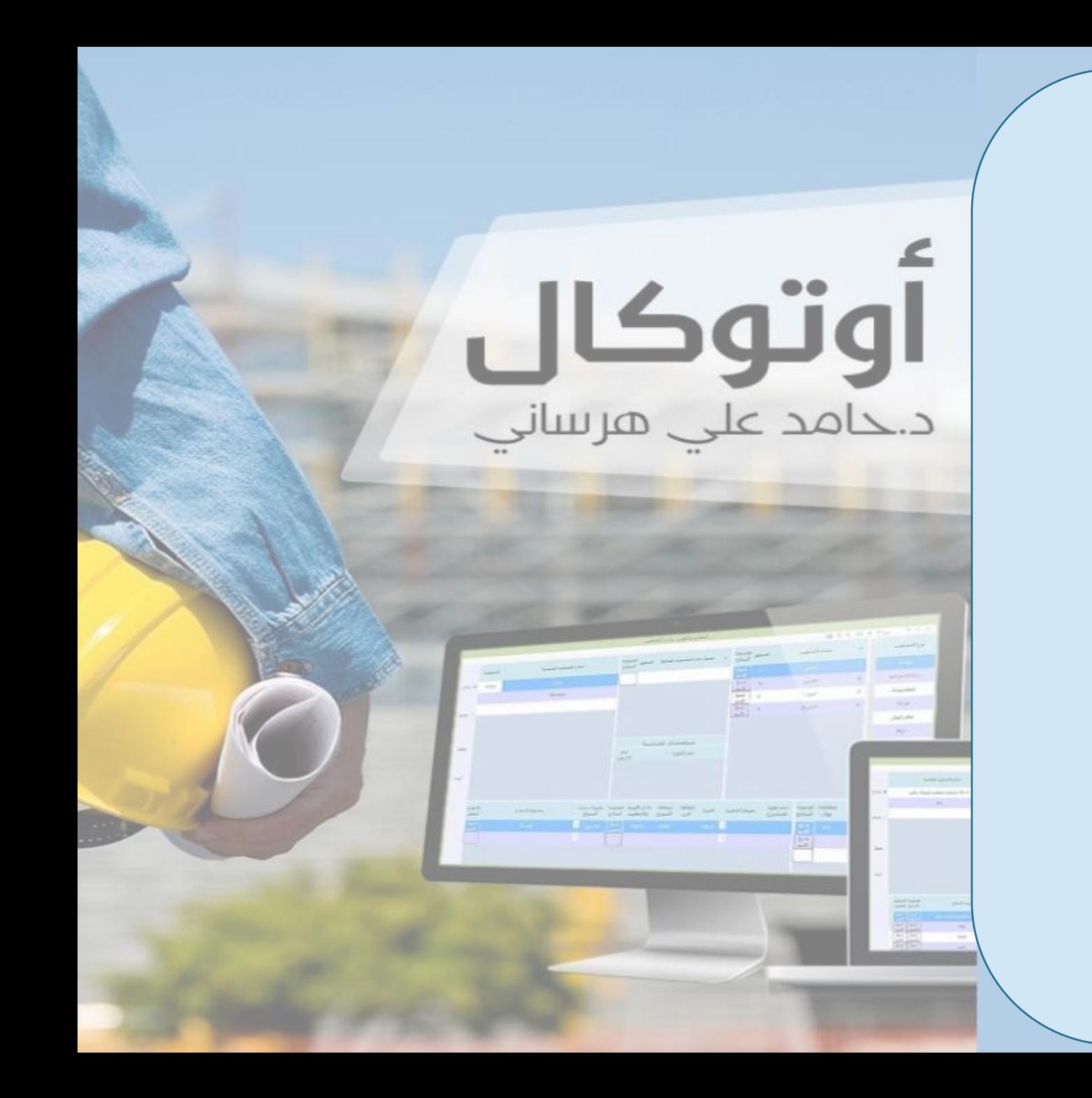

طريقة تنصيب

وتفعيل برانمج

**أوتوكال**

AutoCal

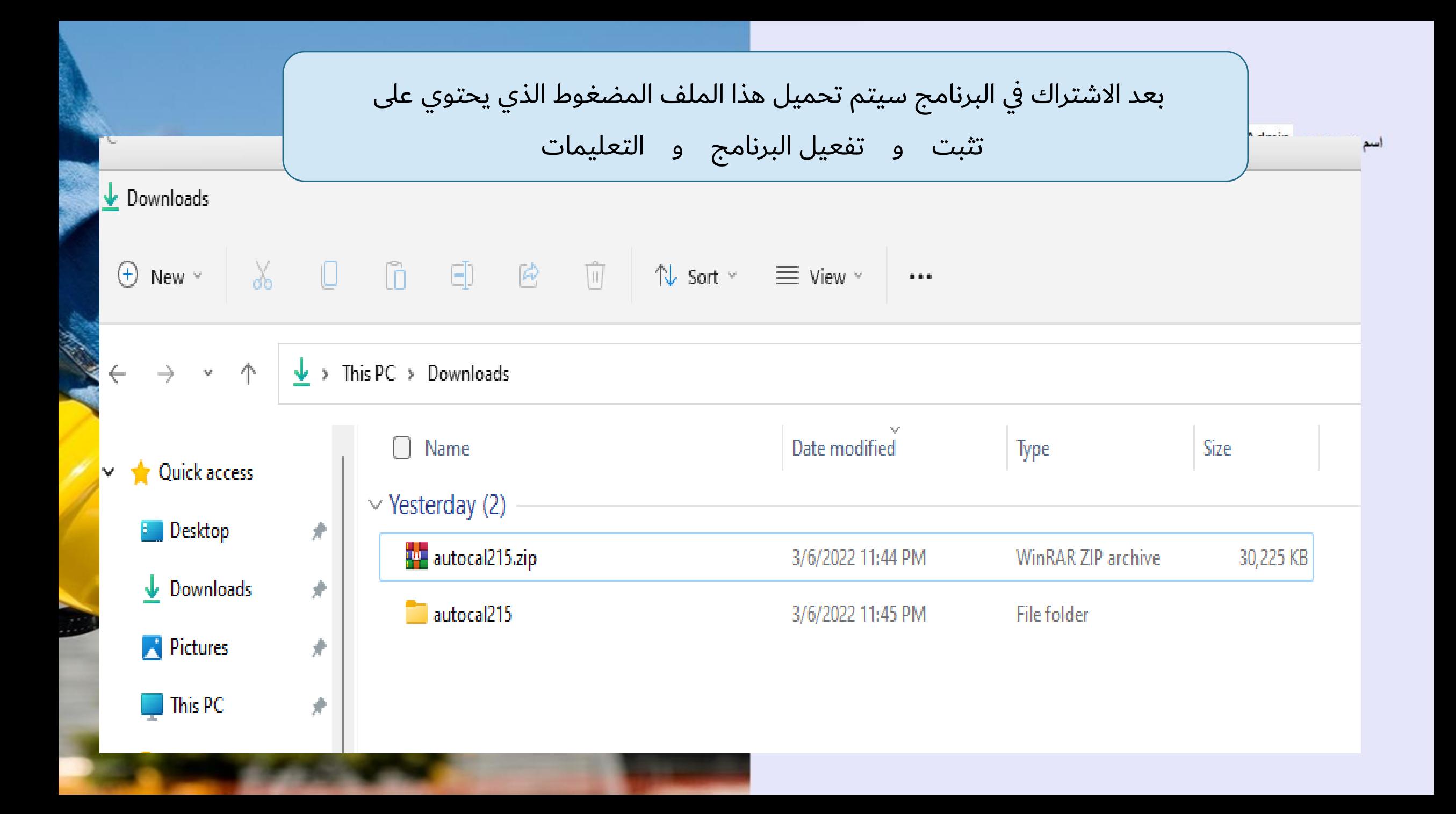

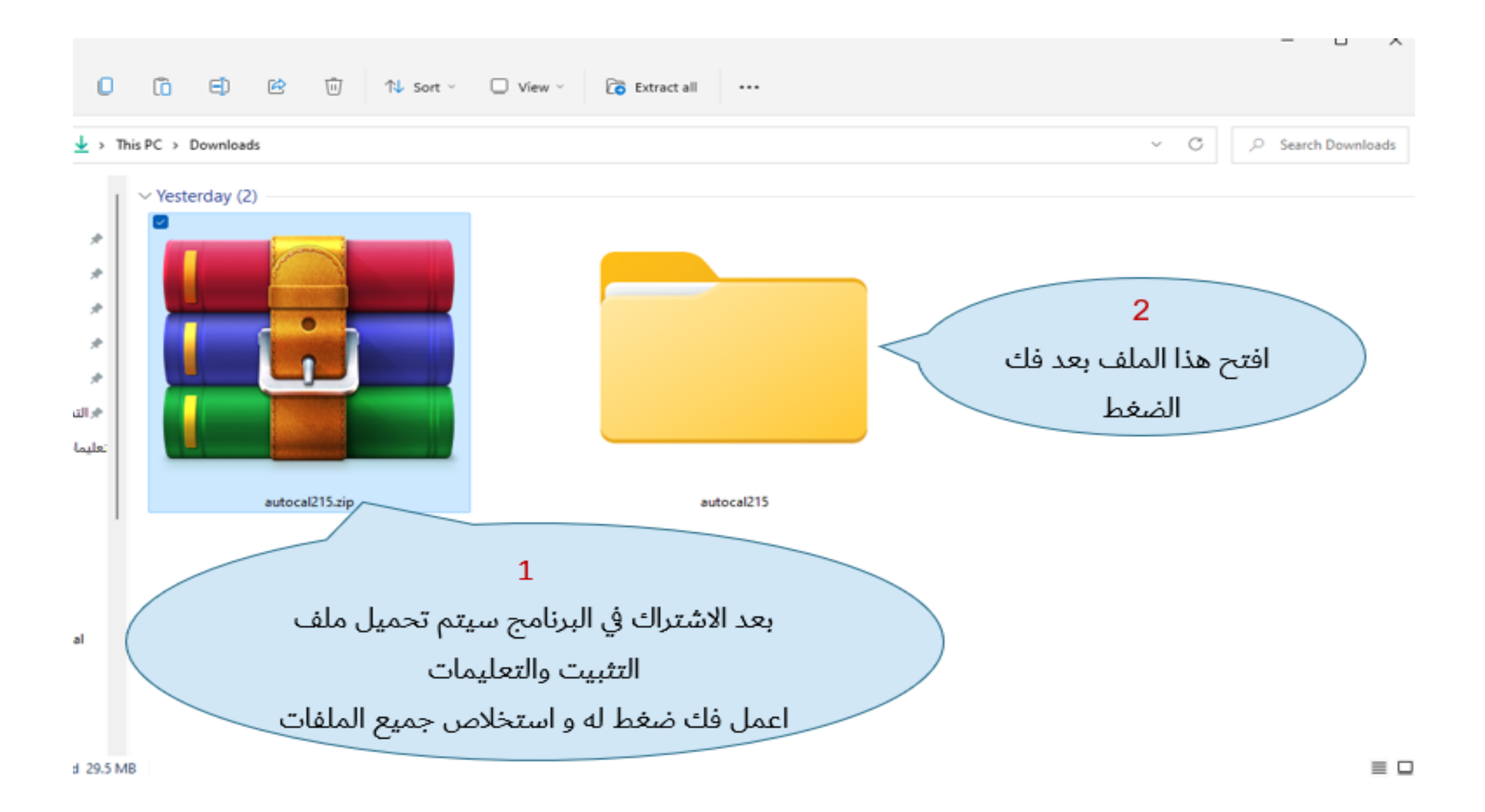

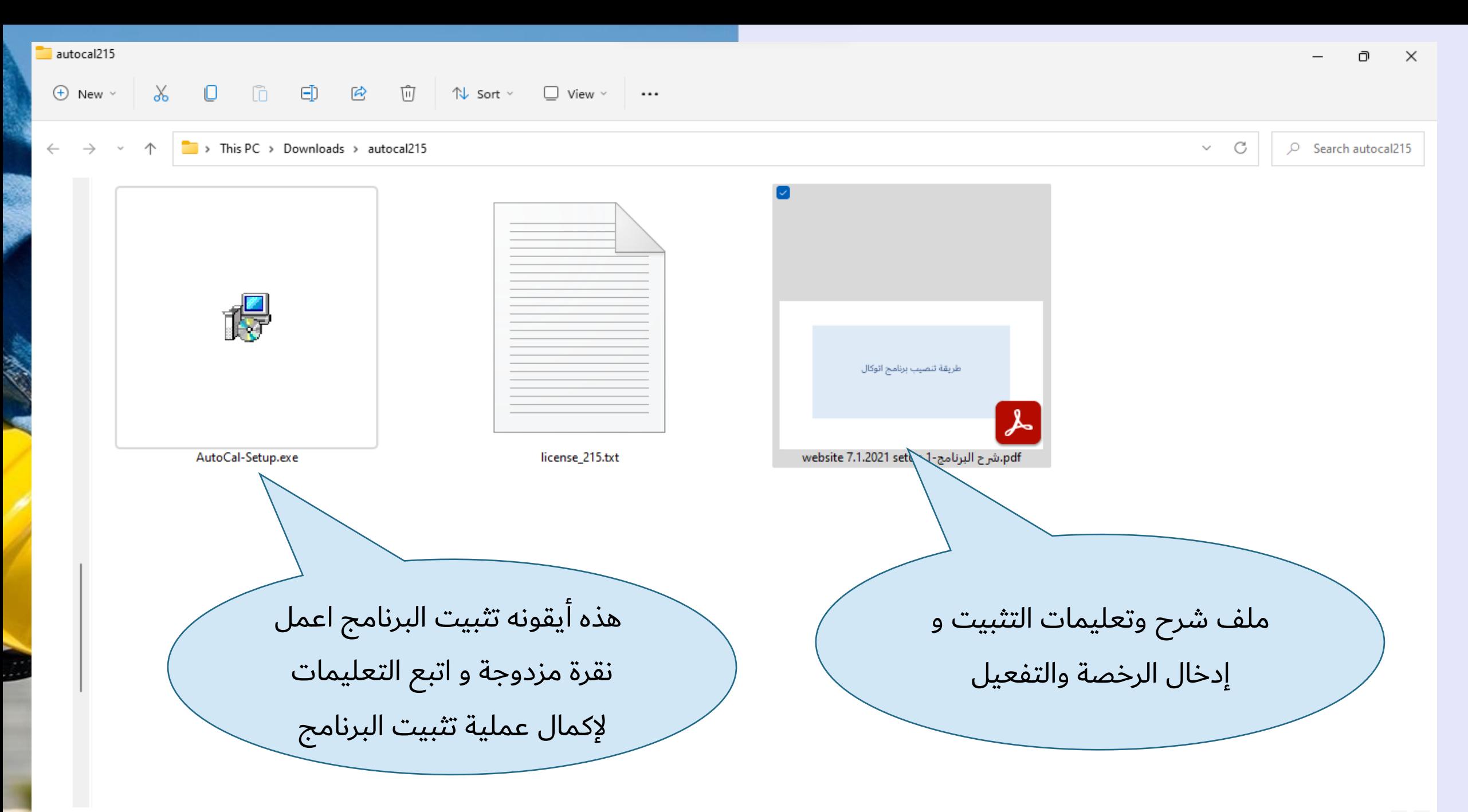

# **AutoCal** Windows 11

طريقة<br>تفعيل<br>اتوكال

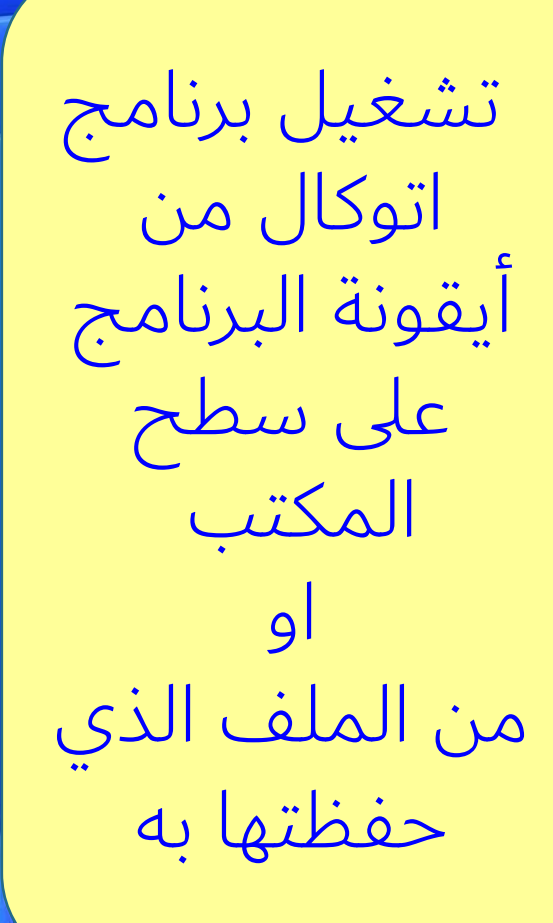

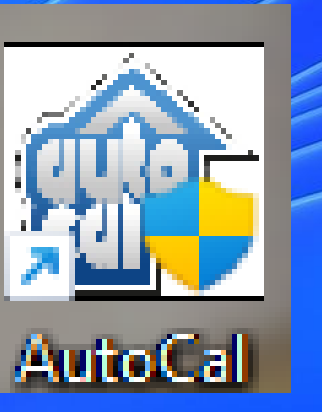

# Windows 11

ادخل كلمة السر وهي admin ثم اختر تحقق او اضغط انتر

بعد تشغيل برنامج اتوكال من أيقونة البرنامج على سطح المكتب ادخل كلمة السر ثم اضغط تحقق

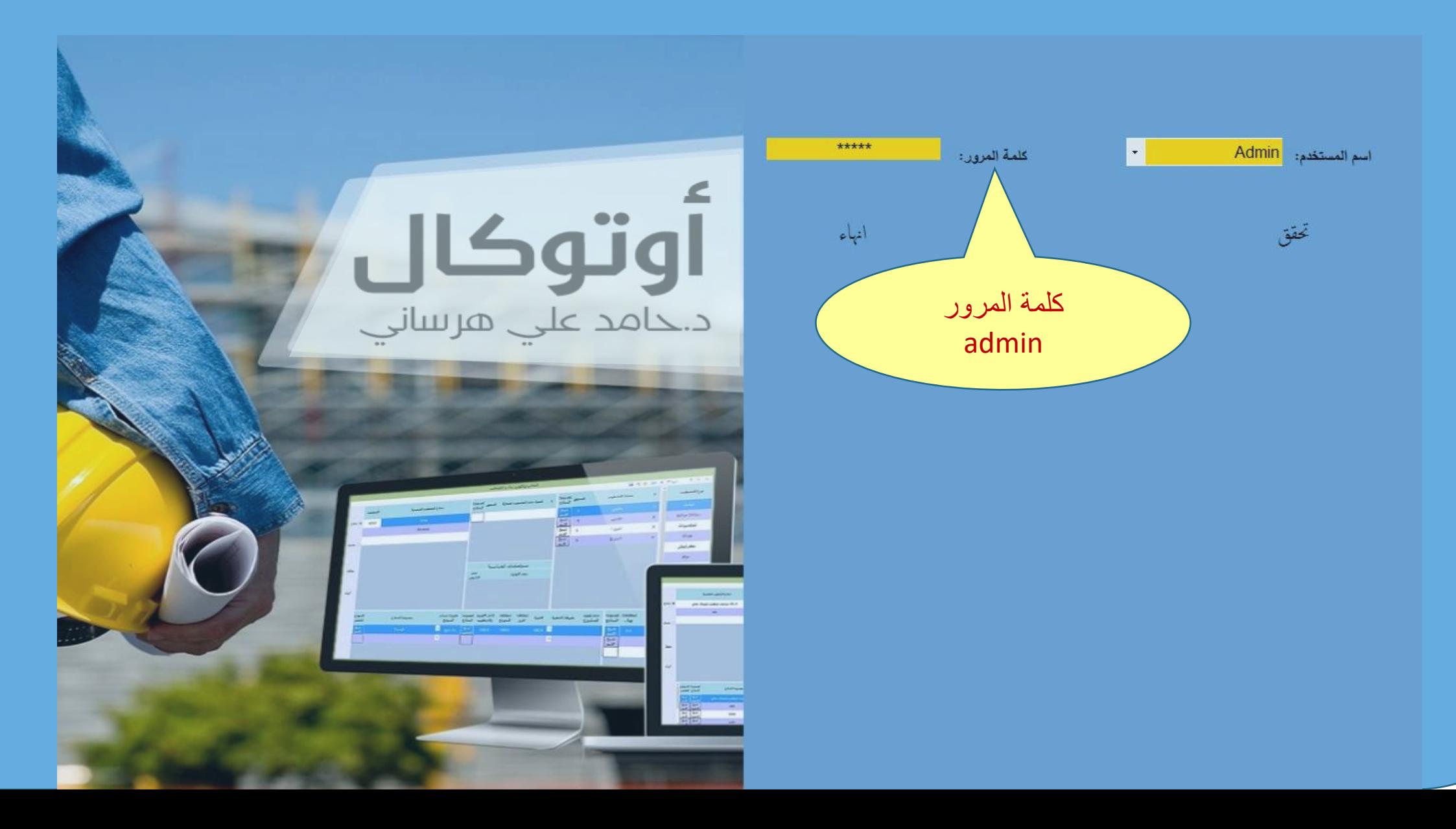

### اضغط ok ثم اختر دخول و اعمل *كليك*

 $\bullet$ 

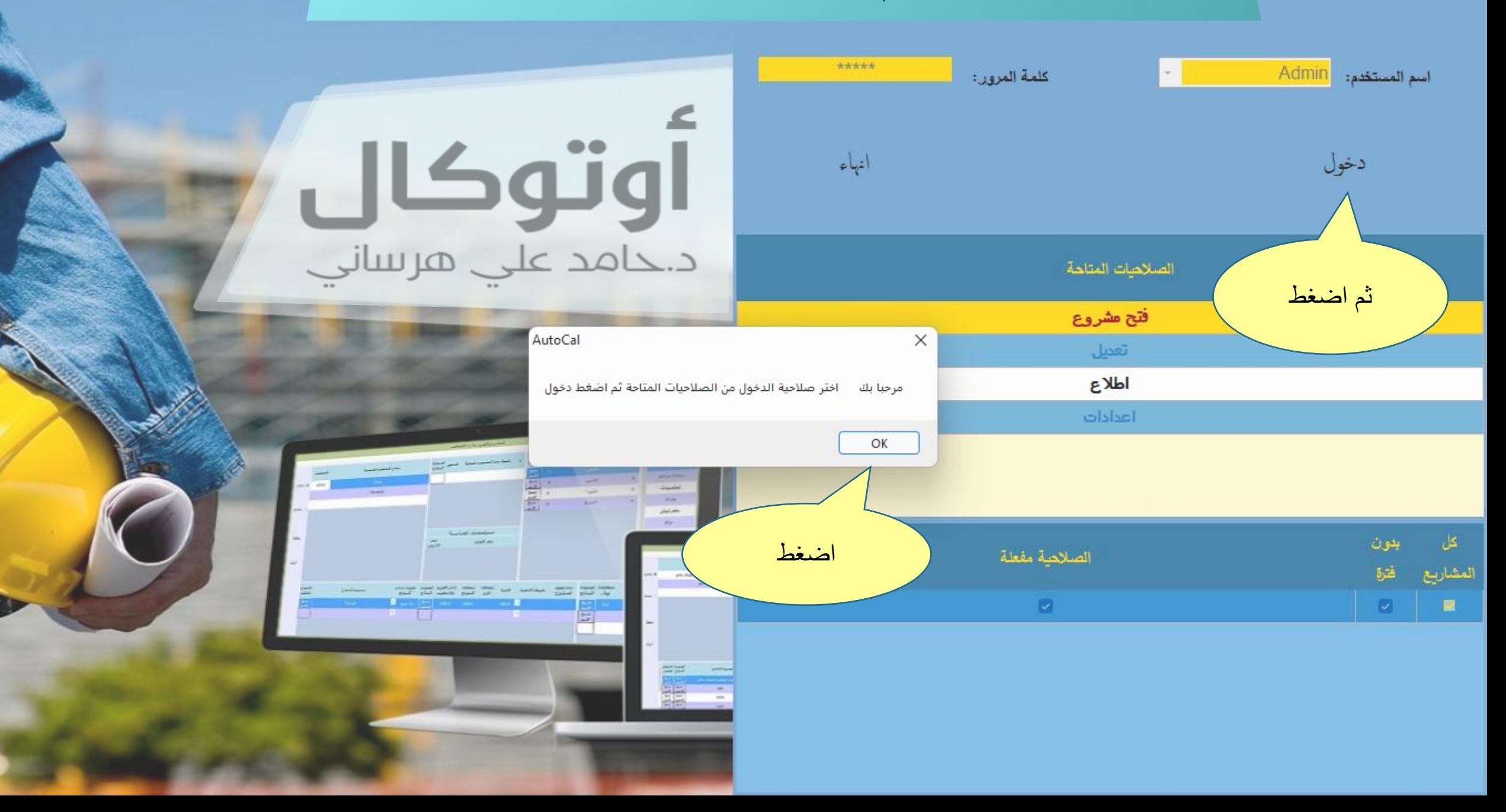

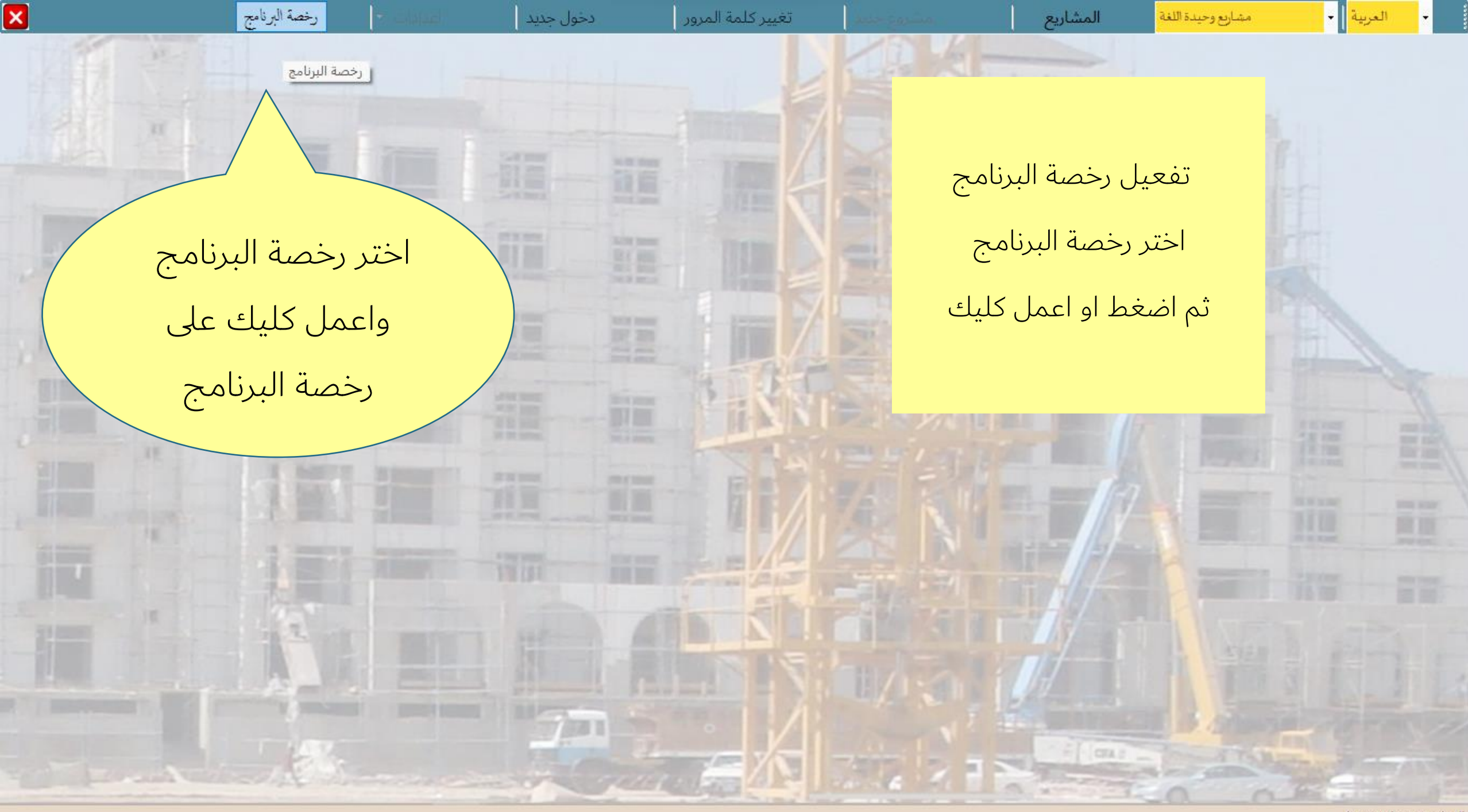

الصلاحية مفعلة: تعديل .........

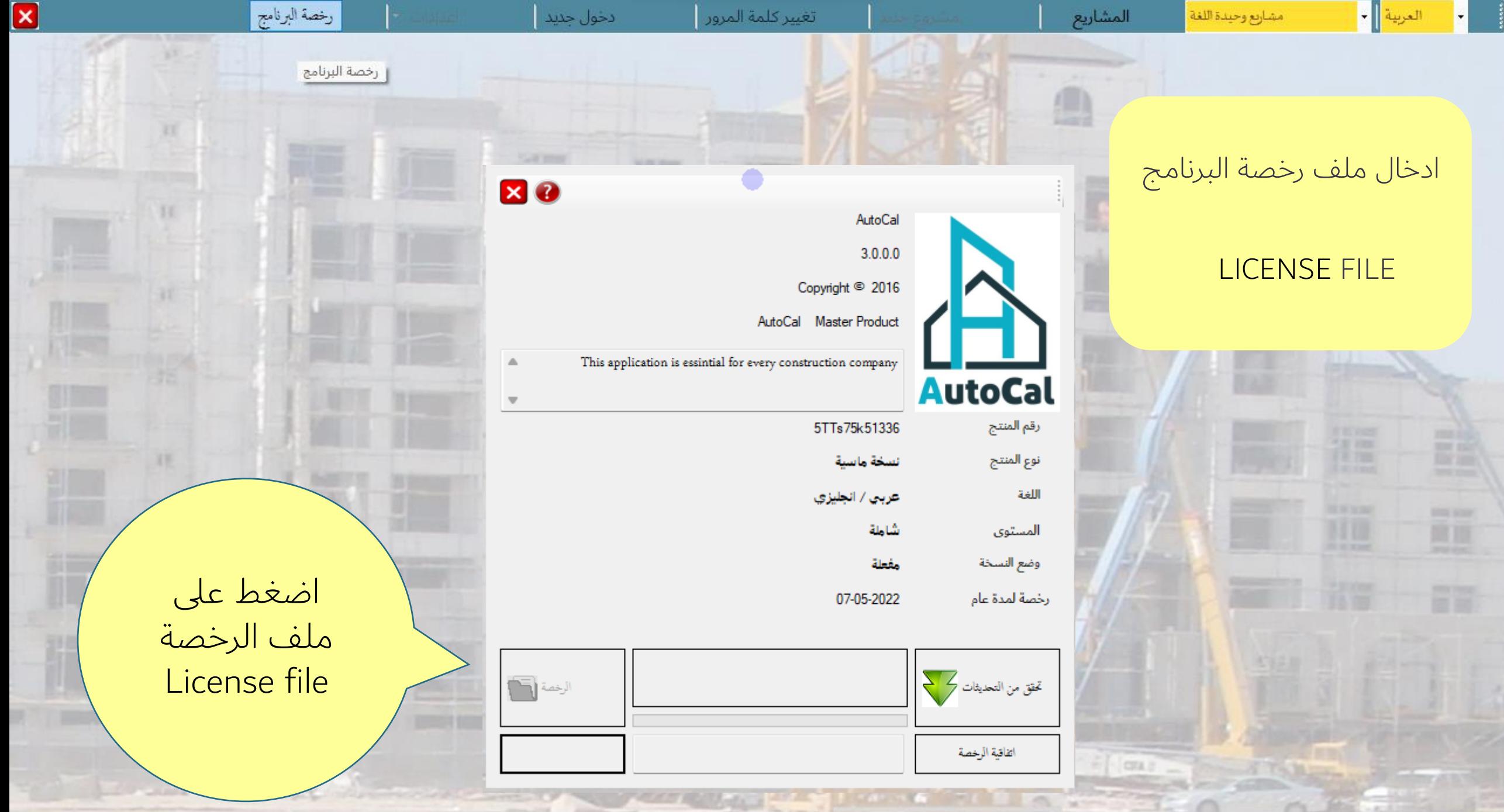

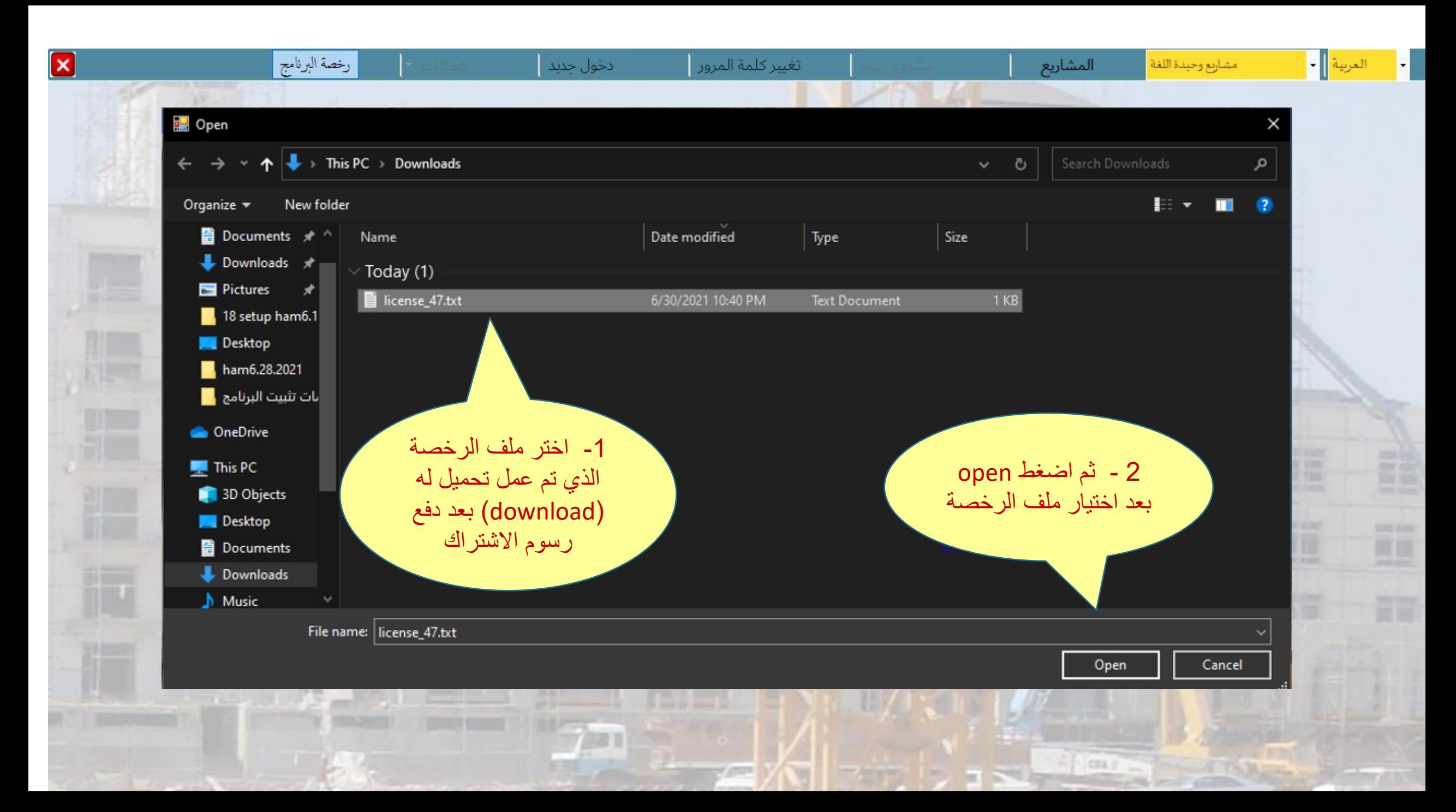

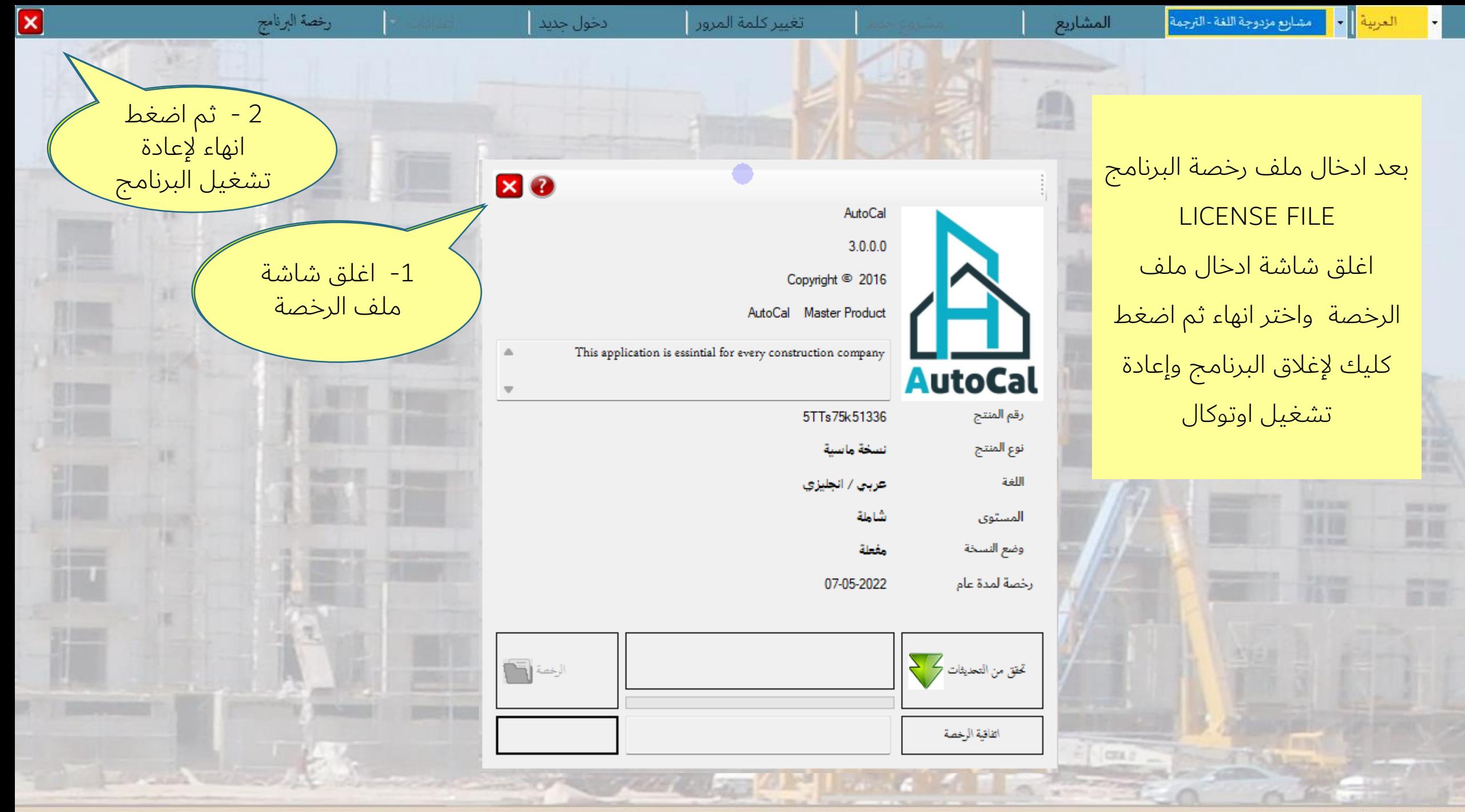

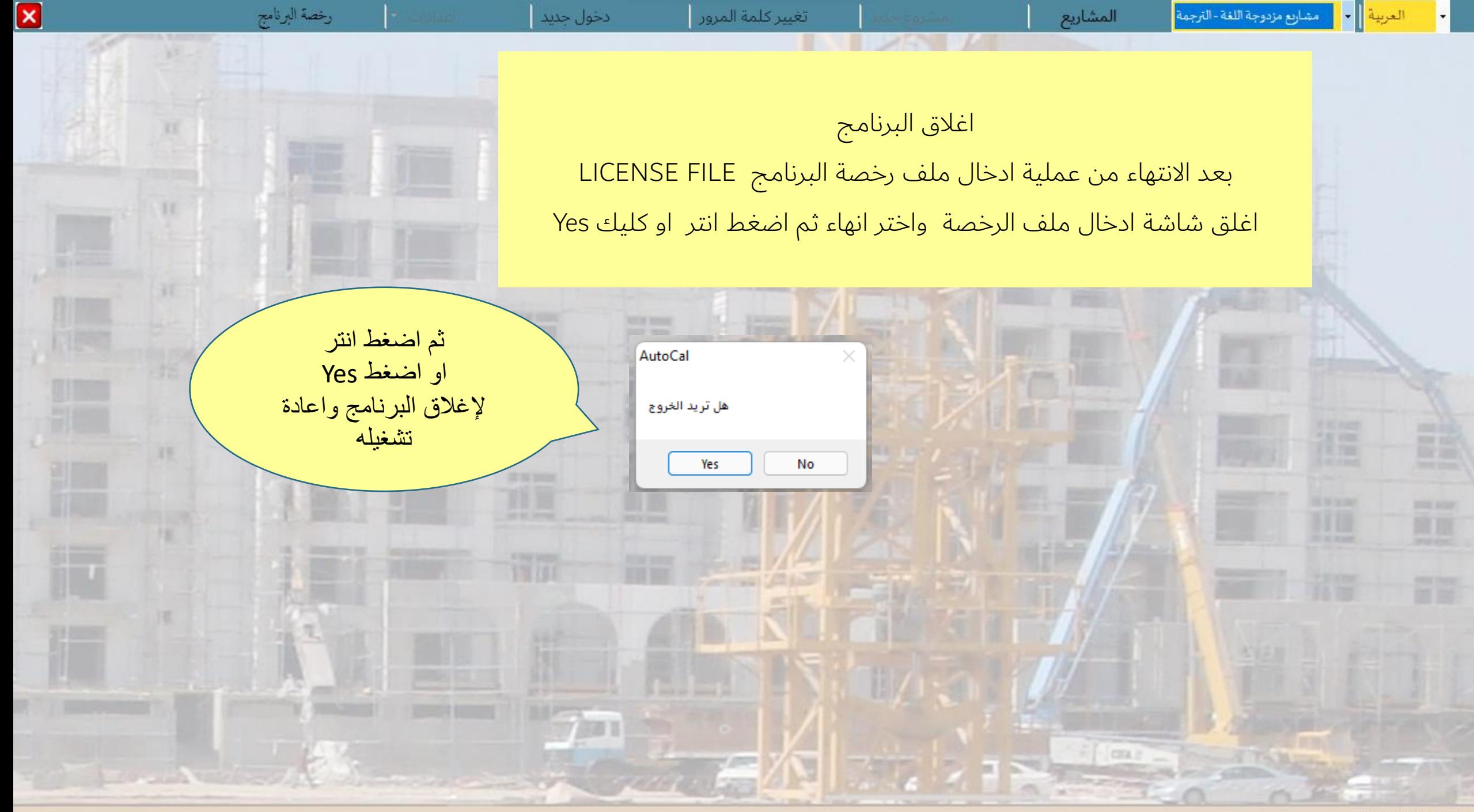

تغيير كلمة المرور

دخول جدید

الصلاحية مفعلة: تعديل .........

العربية || • |

. مشاريع مزدوجة اللغة - الترجمة <mark>.</mark>

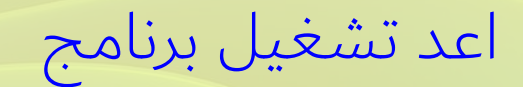

**أوتوكال**

# Windows 11

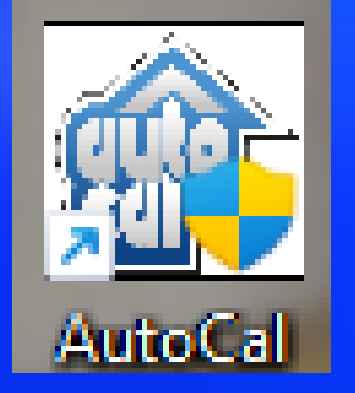

ايقونة البرنامج

من

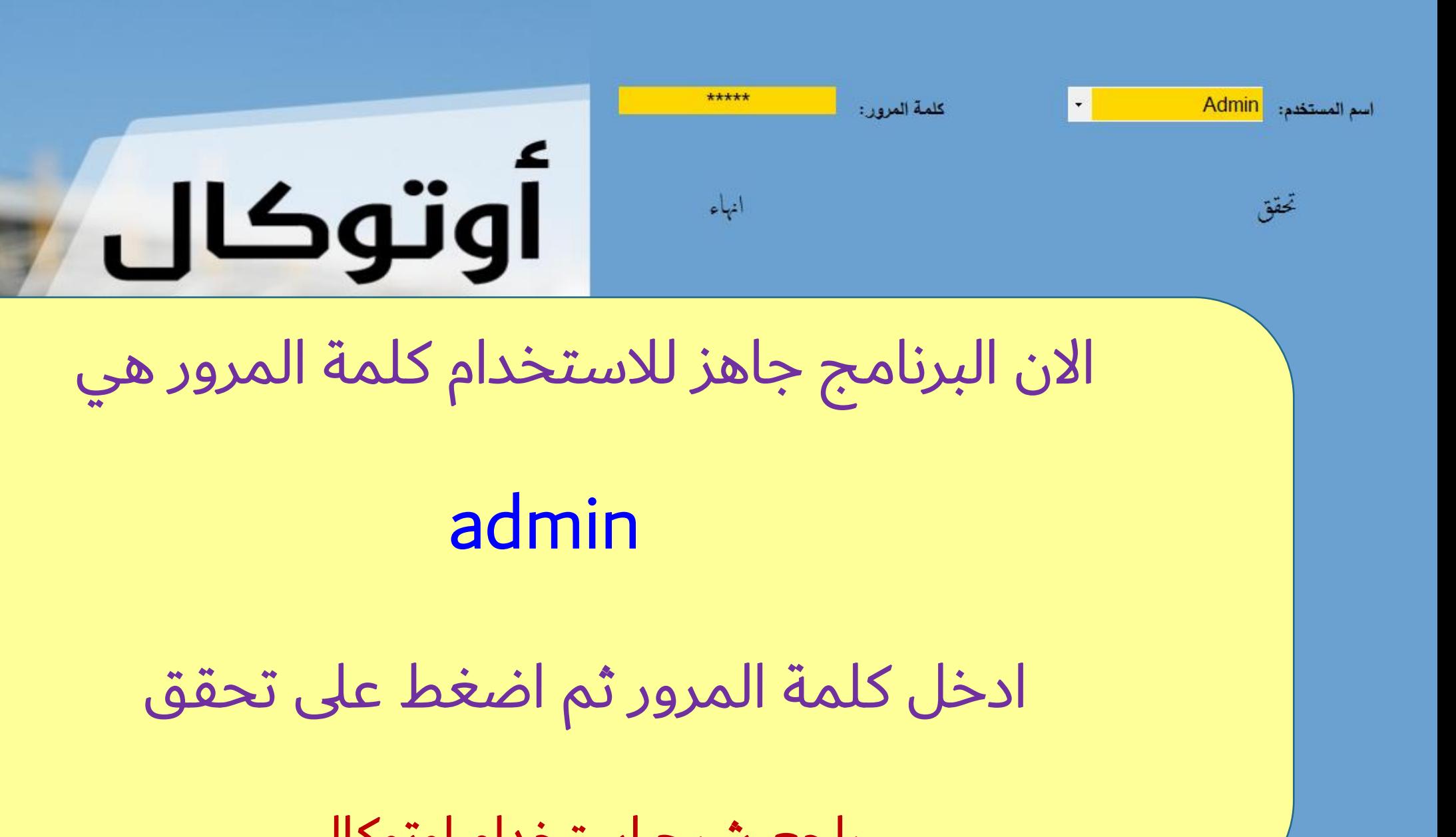

راجع شرح استخدام اوتوكال